# T16U(RGP0120) Keyboard User Manual

## 1. T16U(RGP0120) Keyboard Components

# Keyboard

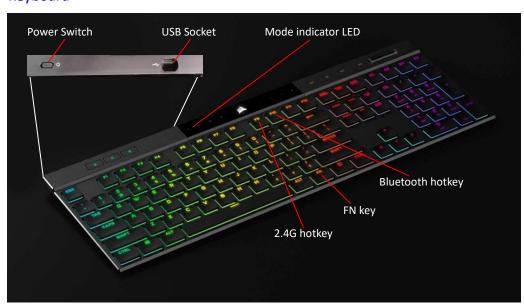

**USB** Cable

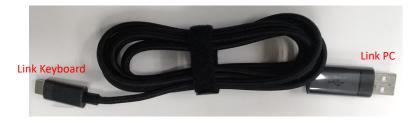

**USB** Dongle

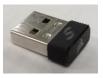

2. Keyboard Power On

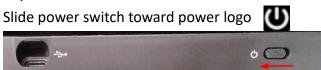

3. Keyboard Power Off

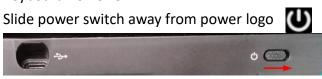

#### 4. USB mode

- (1) Keyboard Power On
- (2) Remove USB dongle from PC USB port
- (3) Connect keyboard and PC with USB cable
- (4) Mode indicator LED is yellow ON 2 seconds then OFF

Note. If you see other color LED, press FN+F9 some times

### 4. 2.4G mode

- (1) Keyboard Power On
- (2) Disconnect keyboard and USB cable
- (3) Plug USB dongle to PC USB port
- (4) Press FN + F9
- (5) Mode indicator LED is white breathing

#### 5. Bluetooth mode

- (1) Keyboard Power On
- (2) Disconnect keyboard and USB cable
- (3) Press FN + F10
- (4) If mode indicator LED is blue breath, keyboard is connecting to host If mode indicator LED is blue flash, keyboard is pairing

## 6. Bluetooth Pairing

- (1) Keyboard Power On
- (2) Disconnect keyboard and USB cable
- (3) Press FN + F10
- (4) If mode indicator LED is blue flash, keyboard is pairing

  If mode indicator LED is blue breath, Press and hold FN + F10 some seconds
- (5) Go to Win 10 Settings -> Devices -> Bluetooth & other devices Check Bluetooth is ON, then click "Add Bluetooth or other device"

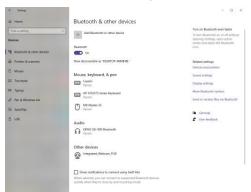

## (6) Click "Bluetooth"

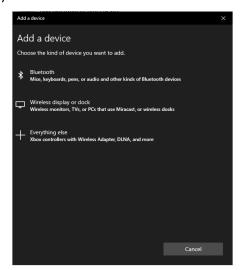

(7) Search "CORSAIR RGB MINI WL" then click it

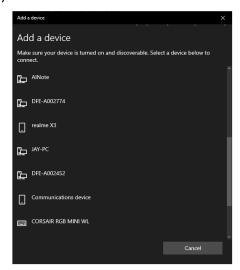

(8) In the keyboard, key in the PIN code show in following red rectangle, then press ENTER key.

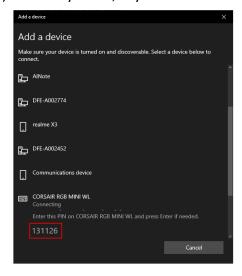

## (9) Click "Done"

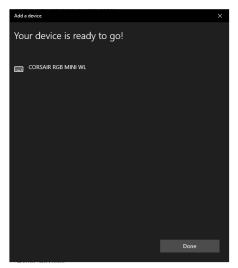

## (10) Bluetooth pairing success.

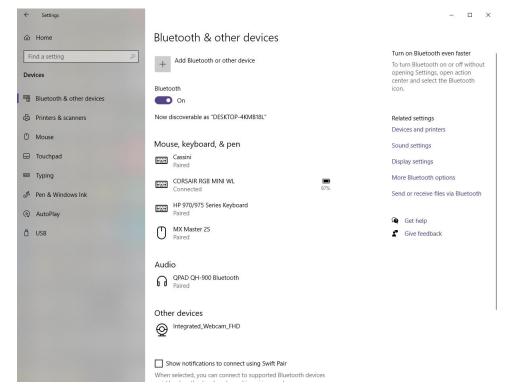

# **Federal Communication Commission Interference Statement**

This device complies with Part 15 of the FCC Rules. Operation is subject to the following two conditions: (1) This device may not cause harmful interference, and (2) this device must accept any interference received, including interference that may cause undesired operation.

This equipment has been tested and found to comply with the limits for a Class B digital device, pursuant to Part 15 of the FCC Rules. These limits are designed to provide reasonable protection

against harmful interference in a residential installation. This equipment generates, uses and can radiate radio frequency energy and, if not installed and used in accordance with the instructions, may cause harmful interference to radio communications. However, there is no guarantee that interference will not occur in a particular installation. If this equipment does cause harmful interference to radio or television reception, which can be determined by turning the equipment off and on, the user is encouraged to try to correct the interference by one of the following measures:

- Reorient or relocate the receiving antenna.
- Increase the separation between the equipment and receiver.
- Connect the equipment into an outlet on a circuit different from that to which the receiver is connected.
- Consult the dealer or an experienced radio/TV technician for help.

FCC Caution: Any changes or modifications not expressly approved by the party responsible for compliance could void the user's authority to operate this equipment.

This transmitter must not be co-located or operating in conjunction with any other antenna or transmitter.

#### **Radiation Exposure Statement:**

The product comply with the FCC portable RF exposure limit set forth for an uncontrolled environment and are safe for intended operation as described in this manual. The further RF exposure reduction can be achieved if the product can be kept as far as possible from the user body or set the device to lower output power if such function is available.